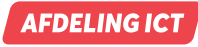

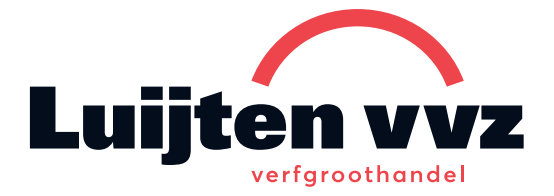

# Aan de slag met de Luijten-VVZ App

Je bent bijna klaar om gebruik te maken van de Luijten-VVZ App! Hieronder een aantal tips waarmee je snel aan de slag kunt.

Mocht je er ondanks onderstaande tips niet uitkomen, neem dan contact op met onze ICT afdeling via ict@luijtenvvz.nl of 0113 220 640.

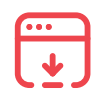

# **Installeren**

Ga in je browser naar app.luijtenvvz.nl en volg de stappen in je scherm om de app te installeren op je startscherm.

Zie de stapsgewijze uitleg op de volgende pagina.

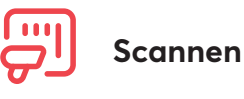

Selecteer de zoekfunctie en klik op **Scannen**. Scan met je telefoon of externe bluetooth scanner. Het type scanner kun je wijzigen onder **Meer.**

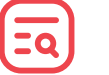

### **Zoeken**

- In de zoekfunctie van de app kun je een zoekterm invoeren of bladeren door de volledige productcatalogus.
- Voeg producten eenvoudig toe aan je winkelmandje vanuit de zoekresultaten. De zoekfunctie onthoudt ook de termen waarop je al eerder hebt gezocht.
- Per productcategorie kun je eenvoudig filteren op verschillende kenmerken om zo snel je ge wenste producten te vinden.

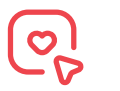

Voeg eenvoudig producten toe aan je favorietenlijst door ze te **markeren met een hartje** .

Niet alleen de producten kun je toevoegen aan de favorietenlijst maar ook varianten van een product.

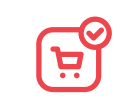

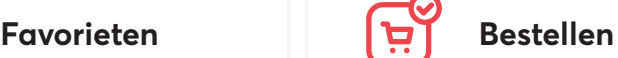

Bestel eenvoudig eerder bestelde producten of een volledige order vanuit je bestellingenoverzicht onder **Meer**.

Luijten-VVZ is al decennia lang een toonaangevende speler binnen de verfbranche in Zuidwest Nederland. Met een zeer uitgebreid assortiment voorzien wij dagelijks professionele vakmensen en retailers van de juiste producten. Luijten-VVZ werkt met een team van ca. 130 enthousiaste medewerkers vanuit vestigingen in Dordrecht, Goes, Breda, Vlissingen, Terneuzen, Capelle a/d IJssel, Barendrecht, Gorinchem en Nieuwe-Tonge.

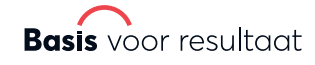

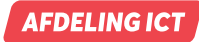

Ġ

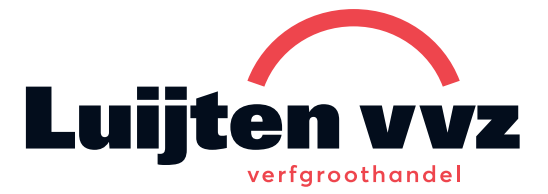

**Installeren op IOS**

Ga in je browser naar **app.luijtenvvz.nl** en volg de stappen in je scherm om de app te installeren op je startscherm.

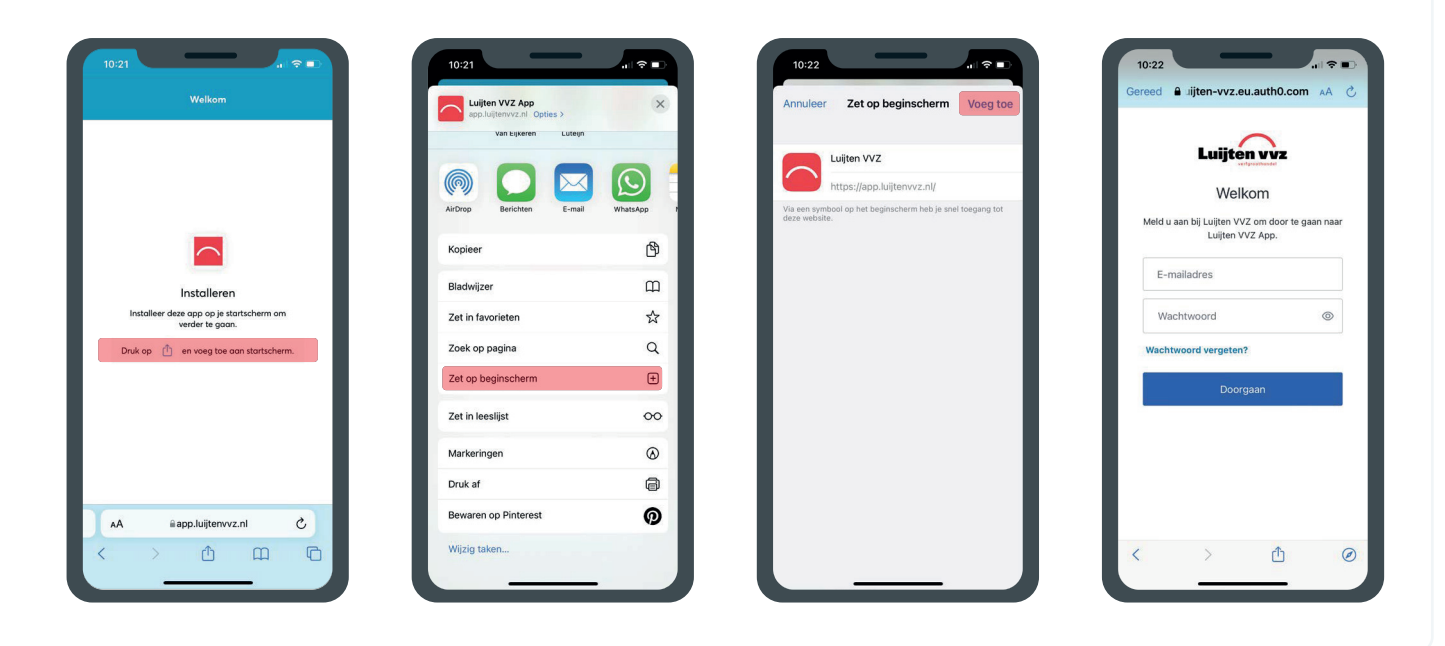

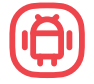

### **Installeren op Android**

Ga in je browser naar **app.luijtenvvz.nl** en volg de stappen in je scherm om de app te installeren op je startscherm.

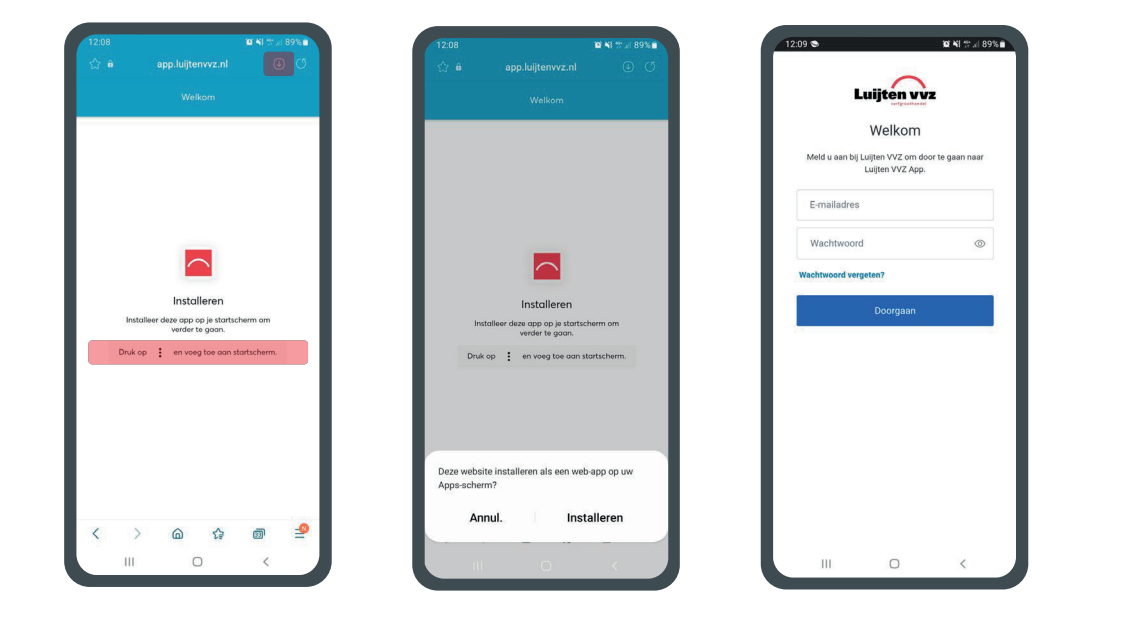

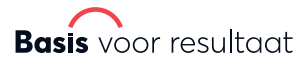

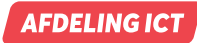

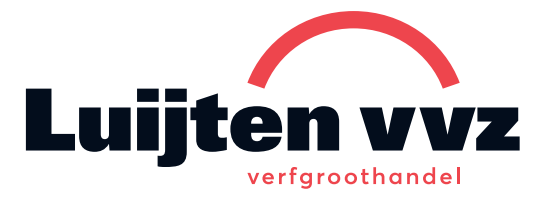

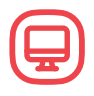

# **Installeren op uw computer via Google Chrome of Microsoft Edge**

Ga in je browser naar **app.luijtenvvz.nl.** Aan het eind van de adresbalk verschijnt een icoontje met een computer en een pijltje naar beneden. Klik hierop, en kies voor **installeren**.

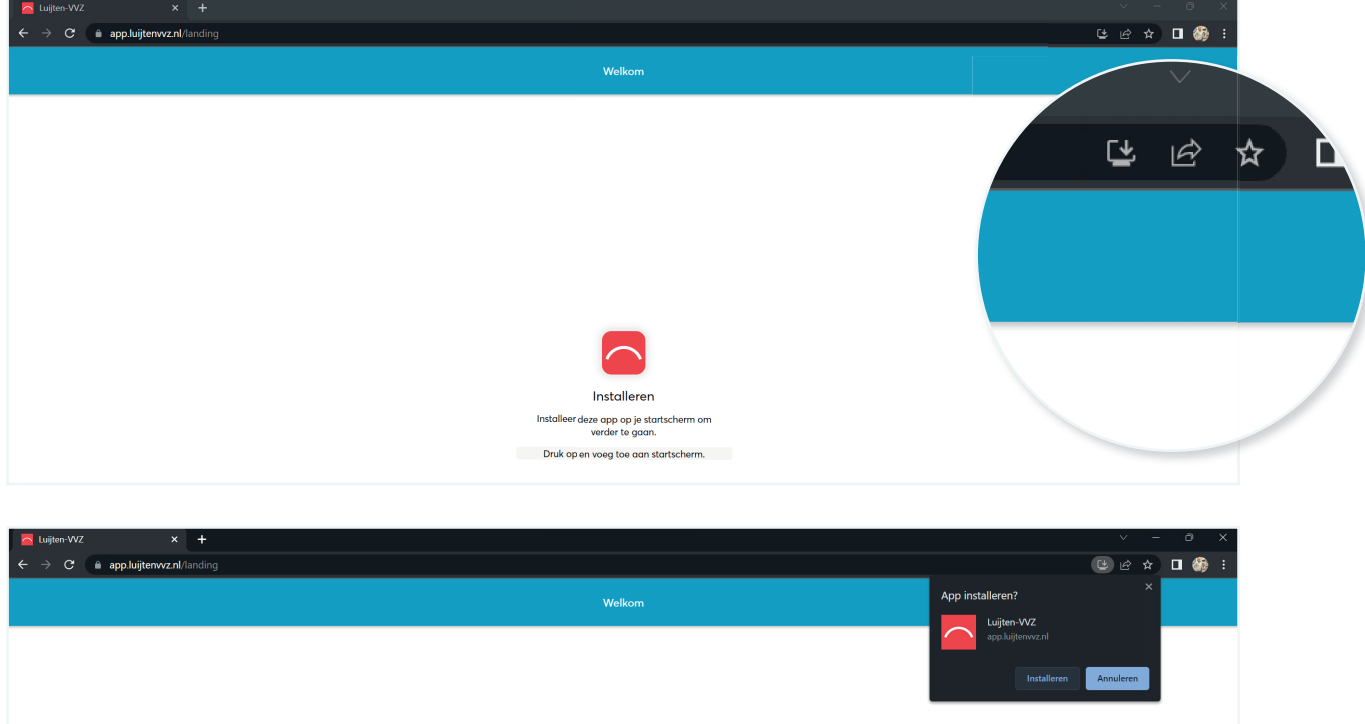

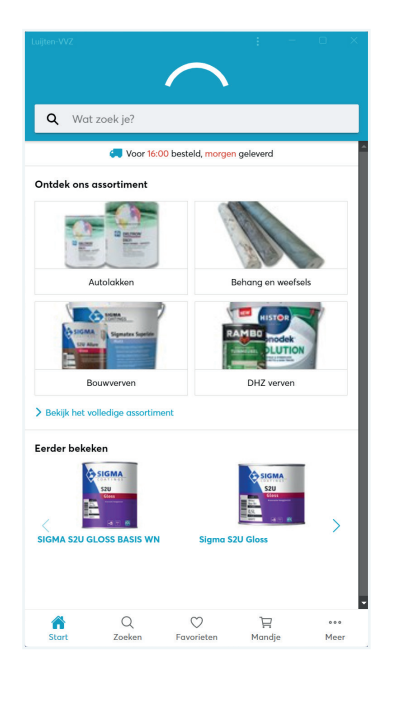

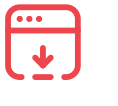

### **De bestelapp nu ook als app op uw computer!**

De app verschijnt nu in beeld. Sluit deze voor de eerste keer af. Op uw bureaublad is nu een snelkoppeling geplaatst. Klik deze aan. De app wordt opnieuw opgestart. U kunt inloggen met uw bekende gegevens.

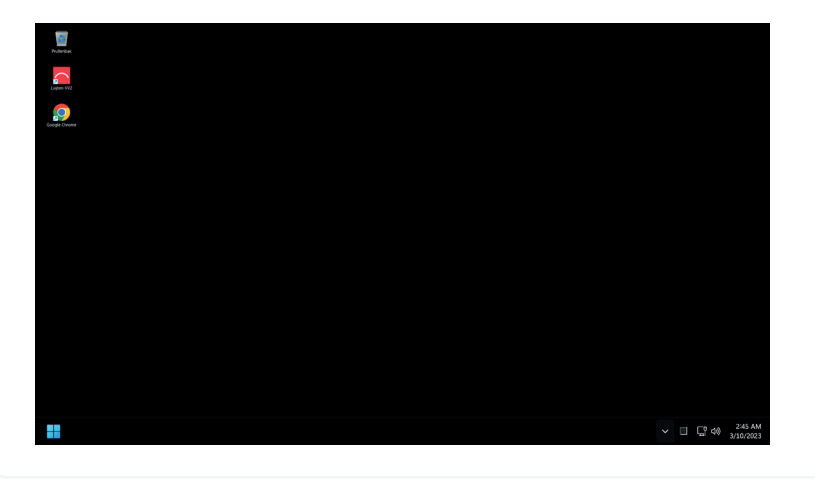

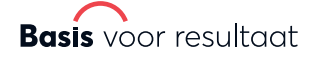